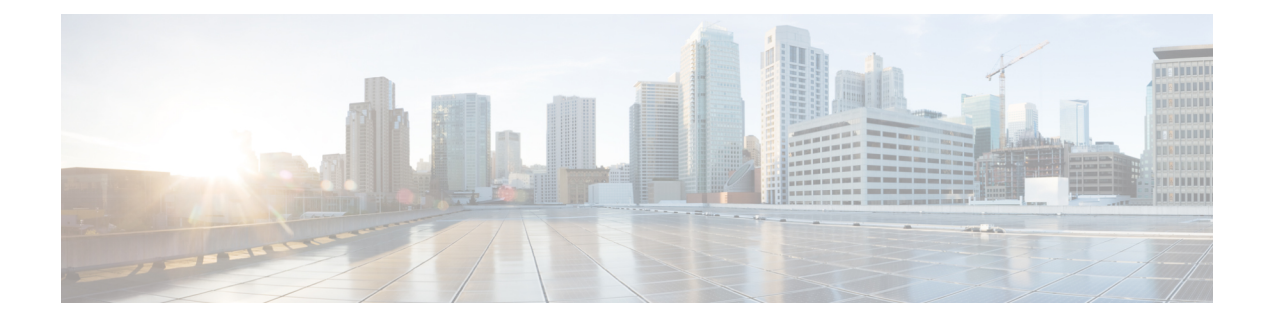

# **Cisco Intersight Management**

- Device [Connector,](#page-0-0) on page 1
- Updating Device [Connector,](#page-0-1) on page 1
- Local [Management,](#page-2-0) on page 3

## <span id="page-0-0"></span>**Device Connector**

Device connector connects Cisco UCS Manager to Cisco Intersight, the cloud-hosted server management system. It enables Cisco UCS Manager to be managed and monitored through Cisco Intersight.

To register a device with Cisco Intersight in the cloud, you must do the following:

- **1.** Connect Cisco UCS Manager with Cisco Intersight by configuring the device connector proxy settings, if they are required.
- **2.** Use the device serial number and security code to validate your access to the device from Cisco Intersight and claim the device.

### <span id="page-0-1"></span>**Updating Device Connector**

When you upgrade Cisco UCS Manager, the device connector is automatically updated to the image integrated with the Cisco UCS Manager version. The device connector does not get downgraded when you downgrade the Cisco UCS Manager version.

You can update the device connector through the Cisco Intersight GUI. You can also update the device connector through the local management shell in Cisco UCS Manager CLI.

### **Procedure**

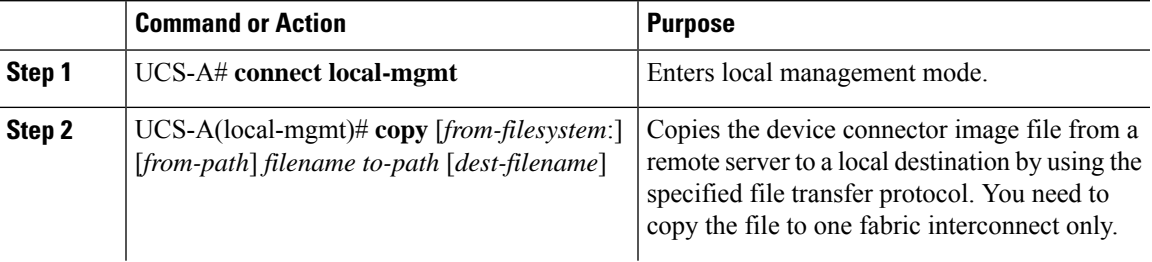

 $\mathbf I$ 

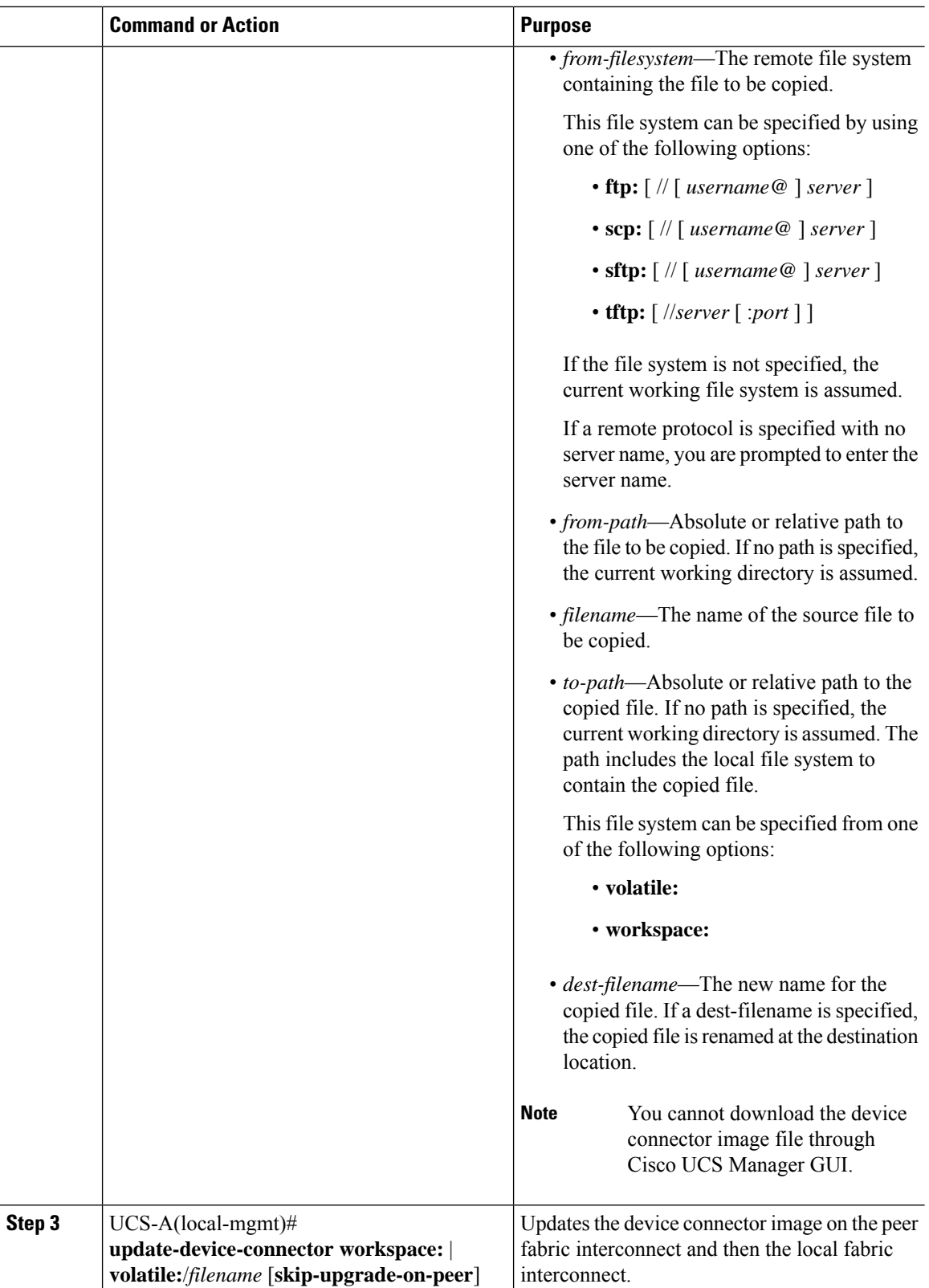

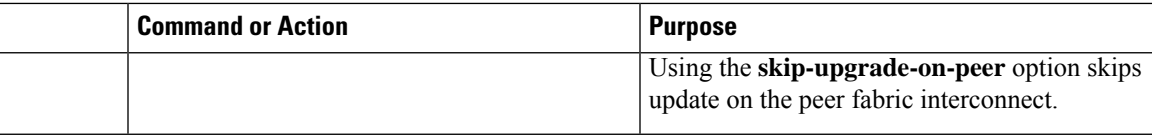

#### **Example**

The following example updates the device connector on both fabric interconnects:

```
UCS-A# connect local-mgmt
UCS-A(local-mgmt)# copy scp://username@10.100.100.100/filepath/filename.bin workspace:/
UCS-A(local-mgmt)# update-device-connector workspace:/filename.bin
Update Started
Updating Device Connector on peer Fabric interconnect
Successfully updated device connector on peer Fabric interconnect
Updating Device Connector on local Fabric interconnect
Successfully updated device connector on local Fabric interconnect
UCS-A(local-mgmt)#
```
The following example updates the device connector on the local fabric interconnect only:

```
UCS-A# connect local-mgmt
UCS-A(local-mgmt)# copy scp://username@10.100.100.100/filepath/filename.bin workspace:/
UCS-A(local-mgmt)# update-device-connector workspace:/filename.bin skip-upgrade-on-peer
Update Started
Updating Device Connector on local Fabric interconnect
Successfully updated device connector on local Fabric interconnect
UCS-A(local-mgmt)#
```
### <span id="page-2-0"></span>**Local Management**

### **traceroute**

To view the route to a network host, use the **traceroute** command in local management command mode.

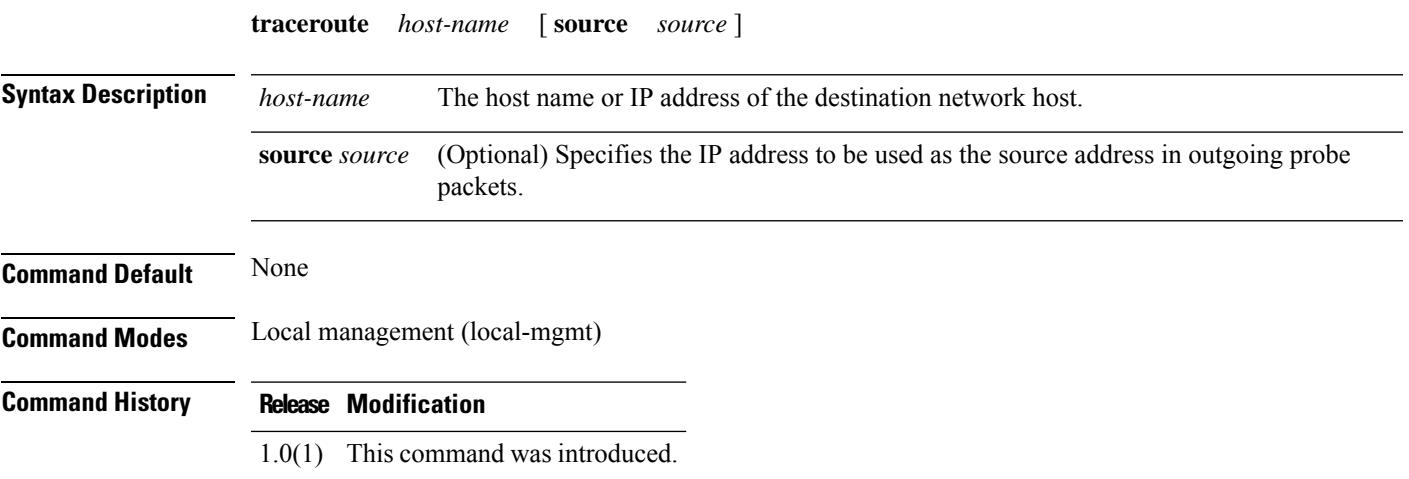

**Usage Guidelines** Use this command to trace the route of IP packets to a network host.

You can use the optional **source** keyword to force the source address of the probe packets to be another IP address of the sending host.

#### **Examples**

This example shows how to trace the route to a network host:

```
switch-A(local-mgmt)# traceroute 10.64.58.50
traceroute to 10.64.58.50, 30 hops max, 60 byte packets
1 10.197.123.1 (10.197.123.1) 0.284 ms 0.317 ms 0.351 ms
2 10.127.103.165 (10.127.103.165) 0.277 ms 0.292 ms 0.388 ms
 3 10.127.42.101 (10.127.42.101) 0.721 ms 0.731 ms 0.761 ms
 4 10.127.42.101 (10.127.42.101) 0.803 ms 0.810 ms 0.813 ms
5 10.127.188.30 (10.127.188.30) 0.813 ms 0.816 ms 0.829 ms
 6 + * * * *7 10.225.71.226 (10.225.71.226) 0.883 ms 0.979 ms 0.566 ms
                                0.774 ms 0.750 ms 1.964 ms
 9 10.127.42.30 (10.127.42.30) 0.770 ms 0.732 ms 0.984 ms
10 72.163.187.110 (72.163.187.110) 1.005 ms 0.962 ms 0.972 ms
11 72.163.171.142 (72.163.171.142) 1.836 ms 1.827 ms 1.902 ms
12 10.64.58.50 (10.64.58.50) 1.620 ms 1.688 ms 1.727 ms
```
switch-A(local-mgmt)#